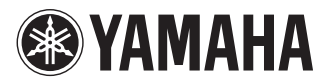

# POCKET RECORDER POCKETRAK W24

**Owner's Manual** 

Bedienungsanleitung

Mode d'emploi

Manual de instrucciones

Manuale di istruzioni

Руководство пользователя

使用说明书

ΖH

# DEUTSCH

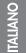

∘∨сский

# FCC INFORMATION (U.S.A.)

### 1. IMPORTANT NOTICE: DO NOT MOD-IFY THIS UNIT!

This product, when installed as indicated in the instructions contained in this manual, meets FCC requirements. Modifications not expressly approved by Yamaha may void your authority, granted by the FCC, to use the product.

- IMPORTANT: When connecting this product to accessories and/or another product use only high quality shielded cables. Cable/ s supplied with this product MUST be used. Follow all installation instructions. Failure to follow instructions could void your FCC authorization to use this product in the USA.
- 3. NOTE: This product has been tested and found to comply with the requirements listed in FCC Regulations, Part 15 for Class "B" digital devices. Compliance with these requirements provides a reasonable level of assurance that your use of this product in a residential environment will not result in harmful interference with other electronic devices. This equipment generates/uses radio frequencies and, if not installed and used according to the instructions found in the users manual, may cause interference harmful to the operation of other electronic

devices. Compliance with FCC regulations does not guarantee that interference will not occur in all installations. If this product is found to be the source of interference, which can be determined by turning the unit "OFF" and "ON", please try to eliminate the problem by using one of the following measures:

Relocate either this product or the device that is being affected by the interference.

Utilize power outlets that are on different branch (circuit breaker or fuse) circuits or install AC line filter/s.

In the case of radio or TV interference, relocate/reorient the antenna. If the antenna lead-in is 300 ohm ribbon lead, change the lead-in to co-axial type cable.

If these corrective measures do not produce satisfactory results, please contact the local retailer authorized to distribute this type of product. If you can not locate the appropriate retailer, please contact Yamaha Corporation of America, Electronic Service Division, 6600 Orangethorpe Ave, Buena Park, CA90620

The above statements apply ONLY to those products distributed by Yamaha Corporation of America or its subsidiaries.

\* This applies only to products distributed by YAMAHA CORPORATION OF AMERICA.

(class B)

This device complies with Part 15 of the FCC Rules. Operation is subject to the following two conditions:

(1) this device may not cause harmful interference, and (2) this device must accept any interference received, including interference that may cause undesired operation.

# CANADA

This Class B digital apparatus complies with Canadian ICES-003.

Cet appareil numérique de la classe B est conforme à la norme NMB-003 du Canada.

 This applies only to products distributed by Yamaha Canada Music Ltd.

Ceci ne s'applique qu'aux produits distribués par Yamaha Canada Musique Ltée.

Responsible Party : Yamaha Corporation of America Address : 6600 Orangethorpe Ave., Buena Park, Calif. 90620 Telephone : 714-522-9011 Type of Equipment : POCKET RECORDER Model Name : POCKETRAK W24

This device complies with Part 15 of the FCC Rules.

Operation is subject to the following two conditions:

1) this device may not cause harmful interference, and

 this device must accept any interference received including interference that may cause undesired operation.

See user manual instructions if interference to radio reception is suspected.

This applies only to products distributed by YAMAHA CORPORATION OF AMERICA.

# IMPORTANT

Please record the serial number of this unit in the space below.

### Model

# Serial No.

The serial number is located inside the battery compartment of the unit. Retain this Owner's Manual in a safe place for future reference.

This applies only to products distributed by YAMAHA CORPORATION OF AMERICA.

(Ser.No)

### ADVARSEL!

Lithiumbatteri—Eksplosionsfare ved fejlagtig håndtering. Udskiftning må kun ske med batteri af samme fabrikat og type. Levér det brugte batteri tilbage til leverandoren.

### VARNING

Explosionsfara vid felaktigt batteribyte. Använd samma batterityp eller en ekvivalent typ som rekommenderas av apparattillverkaren. Kassera använt batteri enligt fabrikantens instruktion.

### VAROITUS

Paristo voi räjähtää, jos se on virheellisesti asennettu. Vaihda paristo ainoastaan laitevalmistajan suosittelemaan tyyppiin. Hävitä käytetty paristo valmistajan ohjeiden mukaisesti.

(lithium caution)

(FCC DoC)

### NEDERLAND / THE NETHERLANDS

- Dit apparaat bevat een lithium batterij.
- This apparatus contains a lithium battery.
- · Gooi de batterij niet weg, maar lever hem in als KCA.
- Do not throw away the battery. Instead, hand it in as small chemical waste.

(lithium disposal)

This product contains a battery that contains perchlorate material. Perchlorate Material—special handling may apply, See www.dtsc.ca.gov/hazardouswaste/perchlorate.

\* This applies only to products distributed by YAMAHA CORPORATION OF AMERICA. (Perchlorate)

### Entsorgung leerer Batterien (nur innerhalb Deutschlands)

Leisten Sie einen Beitrag zum Umweltschutz. Verbrauchte Batterien oder Akkumulatoren dürfen nicht in den Hausmüll. Sie können bei einer Sammelstelle für Altbatterien bzw. Sondermüll abgegeben werden. Informieren Sie sich bei Ihrer Kommune.

(battery)

이 기기는 가정용(B급) 전자파적 합기기로서 주로 가정에서 사용하는 것을 목적 으로 하며, 모든 지역에서 사용할 수 있습니다.

(class b korea)

# About MP3

- Supply of this product does not convey a license nor imply any right to distribute content created with this product in revenue-generating broadcast systems (terrestrial, satellite, cable and/ or other distribution channels), streaming applications (via Internet, intranets and/or other networks), other content distribution systems (pay-audio or audio-on-demand applications and the like) or on physical media (compact discs, digital versatile discs, semiconductor chips, hard drives, memory cards and the like). An independent license for such use is required. For details, please visit http://mp3licensing.com.
- MPEG Layer-3 audio coding technology licensed from Fraunhofer IIS and Thomson.

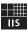

# PRECAUTIONS

# PLEASE READ CAREFULLY BEFORE PROCEEDING

\* Please keep this manual in a safe place for future reference.

| Anger   | Make sure to always observe the basic precautions listed below to prevent the likelihood of serious<br>injury or even death from electrical shock, short-circuiting, damage, fire or other hazards. |
|---------|----------------------------------------------------------------------------------------------------|
| MARNING | Always follow the basic precautions listed below to avoid the possibility of serious injury or even death<br>from electrical shock, short-circuiting, damages, fire or other hazards.               |
| AUTION  | Always follow the basic precautions listed below to avoid the possibility of physical injury to you or<br>others, or damage to the device or other property.                                        |

These precautions include, but are not limited to, the following:

# **About the Device**

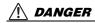

### Handling caution

 Do not operate the device or use headphones/earphones while driving a car or riding a motorcycle or a bicycle, since this could result in a serious accident.

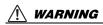

### Do not open

 Do not open the device or attempt to disassemble the internal parts or modify them in any way. The device contains no userserviceable parts. If it should appear to be malfunctioning, discontinue use immediately and have it inspected by qualified Yamaha service personnel.

### Water warning

 Do not expose the device to rain, use it near water or in damp or wet conditions, or place containers near it containing liquids which might spill into any openings. If any liquid such as water seeps into the device, turn off the power immediately and unplug the power cord from the AC outlet. Then have the device inspected by qualified Yamaha service personnel.

### If you notice any abnormality

 If this device should be dropped or damaged, immediately turn off the power and have the device inspected by qualified Yamaha service personnel.

# AUTION

### Location

- · Before moving the device, remove all connected cables.
- Do not expose the device to excessive dust or vibrations, or extreme cold or heat (such as in direct sunlight, near a heater, or in a car during the day) to prevent the possibility of panel disfiguration or damage to the internal components.
- Do not place the device in an unstable position where it might accidentally fall over.
- Do not use the device in the vicinity of a TV, radio, stereo equipment, mobile phone, or other electric devices. Doing so may result in noise, both in the device itself and in the TV or radio next to it.

### Handling caution

- Do not use the device or headphones/earphones for a long period of time at a high or uncomfortable volume level, since this can cause permanent hearing loss. If you experience any hearing loss or ringing in the ears, consult a physician.
- Do not rest your weight on the device or place heavy objects on it, and avoid use excessive force on the buttons, switches or connectors.

### Saving data

 Saved data may be lost due to malfunction or incorrect operation. To protect against data loss, we recommend that you save important data to an external device such as a computer.

# **About the Battery**

# 🕂 DANGER

 If you notice battery leakage, discoloration, deformation, or any strange smell, immediately remove the battery from the device and stop operating, and also keep away from fire.

If you continue operating the device, it could cause battery fire, explosion, electrolyte blowout, or smoke. If a leaking battery is close to a source of flame, the battery electrolyte could catch fire, resulting in battery fire, explosion, electrolyte blowout, or smoke.

# 🕂 WARNING

- Do not leave the battery installed for an extended time. If the battery runs out, or if the device is not to be used for a long time (about one week), remove the battery from the device and keep it in a dry and cool place to prevent possible leakage of the battery fluid.
- Do not deform, disassemble, or modify the battery. Any modifications such as deformation, disassembly, or soldering directly to the battery terminals may cause ignition, explosion, and leakage or ejection of the electrolyte.
- Do not allow a wire to connect the positive and negative terminals, and do not carry or store the battery together with metallic objects such as a necklaces or hairpins.

Doing so may short-circuit the battery, causing excessive current to flow, and possibly resulting in ignition, explosion, and leakage or ejection of the electrolyte. This may also cause the wire or necklace to heat up.

• Do not throw the battery into a fire, heat it, or expose it to the sunlight for a long time.

Doing so may melt the insulation, impair the safety mechanism, or ignite the electrolyte, causing ignition or explosion.

 Do not peel off or damage the external covering. Peeling off the external covering, piercing it with a nail or sharp object, striking it with a hammer, or stepping on it may cause a short-circuit within the battery, causing ignition, explosion, leakage or ejection of the electrolyte, or overheating.

### · Insert the battery as instructed.

Always make sure the battery is inserted in conformity with the +/- polarity markings. Failure to do so might cause abnormal electric current flow in the battery, resulting in fire, explosion, leakage or ejection of the electrolyte, or overheating in use. • Be sure to use the specified battery.

Do not replace the battery with any battery other than the one specified (the same type or equivalent). Otherwise, the battery may ignite or explode, the battery liquid may spout or leak, or the unit may heat up.

 Do not leave the battery within reach of children. A child may swallow the battery accidentally. Also, leaking battery liquid may cause chemical reaction or inflammation. If a child swallows the battery accidentally, consult a doctor immediately.

# A CAUTION

- Do not remove the battery while the device is in use. Do not remove the battery while the device is being used. Doing so could corrupt the data or cause malfunctions.
- Check the battery capacity before recording or deleting recorded material.

If the remaining battery capacity indication should run low during recording, immediately stop recording, and install a fresh battery. If the battery becomes exhausted during deletion, it will be impossible to delete the recorded material.

### If the battery fluid leaks

If the battery does leak, avoid contact with the leaked fluid. If the battery fluid should come in contact with your eyes, mouth, skin, or clothes, wash immediately with water and consult a doctor. Battery fluid is corrosive and may possibly cause loss of sight or chemical burns. Also if your skin should become inflamed when contacted by battery fluid, consult a doctor.

# Information for Users on Collection and Disposal of Old Equipment and used Batteries Image: These symbols on the products, packaging, and/or accompanying documents mean that used electrical and electronic products and batteries should not be mixed with general household waste. For proper treatment, recovery and recycling of old products and used batteries, please take them to applicable collection points, in accordance with your national legislation and the Directives 2002/96/EC and 2006/66/EC. By disposing of these products and batteries correctly, you will help to save valuable resources and prevent any potential negative effects on human health and the environment which could otherwise arise from inappropriate waste handling. For more information about collection and recycling of old products and batteries, please contact your local municipality, your waste disposal service or the point of sale where you purchased the items. If For business users in the European Union] If you wish to discard electrical and electronic equipment, please contact your dealer or supplier for further information. Information on Disposal in other Countries outside the European Union] These symbols are only valid in the European Union. If you wish to discard these items, please contact your local authorities or dealer and ask for the correct method of disposal.

Note for the battery symbol (bottom two symbol examples): This symbol might be used in combination with a chemical symbol. In this case it complies with the requirement set by the Directive for the chemical involved.

Yamaha cannot be held responsible for damage caused by improper use or modifications to the device, or data that is lost or destroyed.

Always turn the power off when the device is not in use.

The performance of components with moving contacts, such as switches, volume controls, and connectors, deteriorates over time. Consult qualified Yamaha service personnel about replacing defective components.

Be sure to discard used batteries according to local regulations.

For France, maximum output voltage requirement, laid down in NF EN 50332-2:2003 standard as required by French Article L. 5232-1.: 150 mV

### Copyrights

Cd

- · Copying of the commercially available musical data is strictly prohibited except for your personal use.
- · This owner's manual is the exclusive copyrights of Yamaha Corporation.
- Windows is a registered trademark of Microsoft<sup>®</sup> Corporation in the United States and other countries.
- Apple, Mac and Macintosh are trademarks of Apple Inc., registered in the U.S. and other countries.
- The microSD and microSDHC logos are trademarks.
- The company names and product names in this manual are the trademarks or registered trademarks of their respective companies.

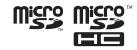

The illustrations and LCD screens as shown in this manual are for instructional purposes only, and may appear somewhat different from those on your instrument.

# Contents

| PRECAUTIONS 5                                                              |
|----------------------------------------------------------------------------|
| About the manuals8                                                         |
| Introduction9                                                              |
| Included accessories                                                       |
| microphone stand                                                           |
| Features9                                                                  |
| Starting Up10                                                              |
| Inserting a battery 10                                                     |
| Turning the power on or off                                                |
| Checking the remaining battery power 11<br>Preventing accidental operation |
| (Hold function)11                                                          |
| About the remote control 12                                                |
| Inserting a microSD card13                                                 |
| About microSD cards13                                                      |
| About files, folders and memory 14                                         |
| Basic Operation15                                                          |
| About the screens15                                                        |
| About the menu settings                                                    |

| Quick Guide1                                 | 19 |
|----------------------------------------------|----|
| Recording1                                   | 19 |
| Before recording                             |    |
| Simple recording (musical practice, meeting, |    |
| etc.)                                        |    |
| Recording a musical performance              |    |
| Selecting a folder and memory for recording  |    |
| Playback                                     |    |
| Deleting                                     | 25 |
| Using the Recorder with a Computer2          | 27 |
| Computer system requirements                 | 27 |
| Connecting the recorder to your computer 2   | 27 |
| Loading audio files                          | 29 |
| Disconnecting the recorder from your         |    |
| computer                                     | 29 |
| About the accessory disk                     | 30 |
| SOFTWARE LICENSE AGREEMENT                   | 31 |

# About the manuals

Operation of the POCKETRAK W24 is explained in the Owner's Manual (this book) and also in the Reference Manual (PDF file), which is stored in the internal memory of the recorder.

Owner's Manual (this book):The Owner's Manual includes information about safety<br/>precautions, basic operation and setup.Reference Manual (PDF file):The Reference Manual includes part names and func-<br/>tions, troubleshooting information, and detailed<br/>descriptions and procedures that will help you take full<br/>advantage of the POCKETRAK W24.

The Reference Manual PDF file is stored in the internal memory of the recorder (see page 14). You can view this file on a computer, if necessary.

To view the PDF file, you must first install Adobe Reader on your computer. Adobe Reader can be downloaded for free at <a href="http://www.adobe.com/>">http://www.adobe.com/></a>.

# Introduction

# **Included** accessories

(Please check that the following items are included.)

- "AA/LR6" alkaline battery
- Remote control
- Lithium battery (CR2025)

This battery has been installed in the remote control.

• Microphone stand adapter Use this socket to attach the recorder to a micro-

phone stand.

Windscreen

The recorder features a highly sensitive internal stereo microphone, which can pick up faint noises, such as the wind, or a gentle breeze from an air cooling device, or even a breath that hits the microphone directly. Yamaha recommends that you cover the microphone openings with the windscreen to reduce such noise in a recording environment.

DVD-ROM

The disc includes "Cubase AI" DAW (digital audio workstation) software.

Please read "About the accessory disk" on page 30 before using the DVD-ROM package.

- USB cable
- Owner's Manual

# Attaching the recorder to a tripod or microphone stand

You can attach the recorder to a commercially-available camera or camcorder tripod using the threaded socket on the unit. You can also attach the recorder to a microphone stand using the included microphone stand adapter.

### Note: \_

 The diameter of the threaded tripod socket is 1/4 inch or 6.35mm, and the diameter of the adapter thread is 3/8 inches or 9.525mm.

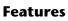

 Built-in high-performance X-Y stereo microphone

Enables high-fidelity and high-quality stereo recording.

- Recording peak limiter Automatically adjusts excessive mic input levels for distortion-free recording.
- Tuner and metronome functions Very useful in musical applications, such as musical instrument practices.
- Voice Activated System (VAS) As soon as the recorder in recording pause mode detects audio, it will automatically start to record.
- Remote control included Enables you to remotely operate the recorder.
- "Cubase AI" DAW software included Enables you to edit and mix the recorded audio files.

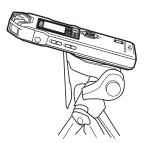

# **Starting Up**

# **Inserting** a battery

**1**. Open the battery cover.

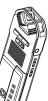

2. Insert the included alkaline battery.

"AA/LR6" alkaline battery x1

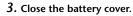

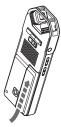

### Note:

 You can use a AA-size nickel-metal hydride battery.
 However, you cannot charge the nickel-metal hydride battery using the unit.

### 

 Use the battery at an ambient temperature of 5 to 35 degrees Celsius (41 to 95 degrees Fahrenheit). In particular, do not leave the recorder or the battery in a car.

# 

 When you replace the battery, be sure to first turn off the power to the unit.
 Otherwise, a malfunction or damage to the data may occur.

# Turning the power on or off

### Turning the power on

Press the [POWER] button.

### Turning the power off

Press and hold down the [POWER] button for at least two seconds while the recorder is stopped.

### Note:

- If you leave the recorder turned on for a specified period of time without using it, the recorder will automatically turn off (the default setting is "15min").
- When you turn the power on for the first time, set the calendar (see page 18, PDF reference manual).
- If a large-capacity (such as 16GB) microSD card is inserted into the recorder, it will take some time for the recorder to start up.

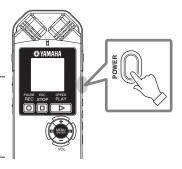

# Checking the remaining battery power

The battery indicator on the LCD screen indicates the amount of remaining battery power as shown on the right.

When the battery power falls to a low level, the recorder will display the message "LOW BATTERY!." At this time, replace the battery with a new one.

### 

# Battery life (of an alkaline battery used for recording to the internal memory)

| PCM 96kHz, 24bit   | About 19 hours |
|--------------------|----------------|
| PCM 44.1kHz, 16bit | About 38 hours |
| MP3 64kbps         | About 56 hours |

- \* The above estimate is based on the following assumptions: Recording/playback LED off, backlight off, no recording monitoring, the ALC function on.
- \* Battery life varies depending on the type and manufacturer of the battery, storage conditions, usage, ambient temperature, etc.
- \* The battery life of a nickel-metal hydride battery is about 70% of that of an alkaline battery. Also, the voltage of a nickel-metal hydride battery is different from that of an alkaline battery. Therefore, the remaining battery power for a nickel-metal hydride battery may not be displayed correctly.

# Preventing accidental operation (Hold function)

- If you set the [HOLD] switch to [▷ HOLD], "HOLD ON" appears on the display and the control buttons will be disabled.
- Set the [HOLD] switch to its original position. "HOLD OFF" appears on the display and the Hold function is canceled.

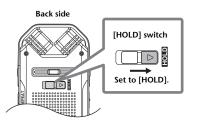

# About the remote control

### Before using the remote control

Before using the remote control for the first time, remove the film from the lower part of the remote control.

# **Replacing the battery**

 Place the remote control upside down, hold the tip of the battery holder (part "a" in the figure) using your thumb nail, then pull out the battery holder in the direction of the arrow as shown in the figure.

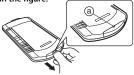

2. Remove the old battery, then place a new lithium battery in the battery holder with the + side facing up.

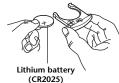

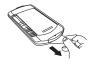

**3.** Insert the battery holder into the remote control in the direction of the arrow shown in the figure.

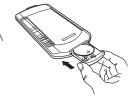

### Using the remote control

Point the remote control toward the front remote sensor on the recorder within a range of 15 degrees up or down, and 30 degrees to the left or right.

The operating distance is up to seven meters (about 23 feet) from the front remote sensor.

### Notes regarding the remote control

- A battery has already been installed in the remote control so that you can easily check remote control operation. However, battery life may vary depending on use and age. If the range in which the remote control functions becomes more narrow, replace the battery. (Battery model #: CR2025)
- The recorder may not respond to the remote control if an object is positioned between the recorder and the remote control, or if you are attempting to use the remote control outside its effective range.
- If direct sunlight or high frequency (inverter type) fluorescent light strikes the remote sensor on the recorder, the recorder may become less responsive to the remote control.
- The recorder's menu items include settings for the remote control and sensor:

Remote Lock On/Off and LED On/Off settings.

 Remove the battery from the remote control immediately after the battery is exhausted. If you leave an exhausted battery in the remote control, the battery may explode or the battery liquid may leak.

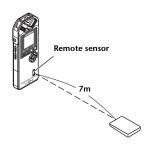

# Inserting a microSD card

Besides the internal 2GB memory, you can use a commercially-available microSD card for recording and playback. You must format commercially-available microSD cards before you can use them for the first time (see page 18, PDF reference manual).

- **1.** Turn off the power to the recorder, then open the microSD card slot cover.
- **2.** Insert the card straight, in the direction shown in the illustration, until it clicks.

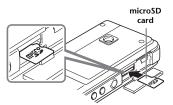

- 3. Close the card slot cover.
- **4.** Turn the power on. " **SD** " appears on the LCD.

### Note: \_\_\_\_

- If the recorder does not recognize the card, remove the card, then insert the card again.
- The recorder may not recognize certain microSD cards formatted by other devices, such as a computer. Be sure to format the card using the recorder (see page 18, PDF reference manual).

To remove the card, open the slot cover and push in the card gently. The card will be ejected slightly. Pull out the card carefully.

# About microSD cards

If you plan to use a microSD card, choose a 1GB – 2GB microSD card, or a 4GB – 16GB microSDHC card (these cards are compatible as of September 2009). However, some cards (depending on the manufacturer or type of card) may not work with the recorder. For more information about microSD cards, please visit the following Yamaha website: http://www.yamahasynth.com/

### Before using the microSD card

- Make sure that you insert the microSD card in the recorder correctly. Otherwise, the recorder will not record to or play from the microSD card.
- Do not apply too much force when you insert or remove the microSD card. Otherwise, you might injure your hand or finger or damage the card.
- If you insert the microSD card in the wrong orientation or upside down, the microSD card and/or the card slot may be damaged.
- If the recorder does not recognize the installed microSD card when the power to the unit is turned on, first turn off the power, remove the card, insert the card correctly, then turn the power on.
- Do not install or remove the microSD card while the power to the unit is on. Otherwise, the data on the microSD card may be damaged.
- Do not touch the terminal on the microSD card or expose the card to water or dirt.
- Do not try to bend, fold or place a heavy object on the microSD card.
- Do not use or keep the microSD card in a location subject to static electricity or electric noise.
- Do not place the microSD card in the vicinity of corrosive chemicals or corrosive gas. Otherwise, the card may malfunction or data on the card may be lost.
- Never place the microSD card within reach of small children. A child may swallow the card accidentally.
- If you discard the microSD card without precautions, important or personal data that remains on the card may become accessible to unauthorized individuals. To avoid this risk, erase all data on the card, destroy the card physically, then discard it.

# About files, folders and memory

### Files and folders

One recorded session on the recorder is called a "file." Files are stored in a location called a "folder." A file is stored in one of the following folders in the recorder's internal memory or on the microSD card.

### MIC (A-D) / MIC\_(A-D)\_SD:

These folders store audio files (in WAV or MP3 format) recorded by the unit. There are four folders (A– D). You can organize the files by folders. For example, you can store musical performance files in folder A and conference recording files in folder B so that it will be easier for you to find desired files later.

### LINE (L) / LINE (L)\_SD:

These folders store files recorded from external devices via the line connection.

### MUSIC (M):

This folder stores music and other audio files (in MP3 or WMA format) transferred from a connected computer.

### • PLIST1 – 5.M3U (P1–5)

The recorder offers five Playlist files (P1–5). You can play your favorite songs in your preferred order by creating Playlists using the files stored in the MUSIC folder.

### RECYCLE ( 🔟 ):

This is the Recycle Bin folder.

### DATA:

This folder stores data files. You can use the recorder as a flash drive. (The recorder does not display the folder name. You can view it only via a connected computer.)

### MANUAL:

This folder stores the Owner's Manual and Reference Manual in PDF format. These manual files are organized in sub-folders by language. (The recorder does not display the folder name. You can view it only via a connected computer.) If you initialize the internal memory, the MANUAL folder will be erased in its entirety. If necessary, download the latest manuals in PDF format from the following website:

http://www.yamaha.co.jp/manual/

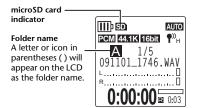

### Memory

In addition to the internal memory, you can also use a microSD card for recording and playback. As long as neither the maximum recording time nor maximum number of files is exceeded, you can use any folders and store any number of files in each folder.

### About the file naming rules

The recorder automatically names the recorded files, in accordance with the file naming rules shown below. The recorder does not display the file number **1** or the folder type **2**. You can view them only via a connected computer.

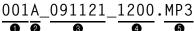

**•** File number (001–199)

- Folder type (A–D: MIC folders A–D, L: LINE folder)
- **3** Recording date (year, month, day)
- Recorded time (hour, minute)
- File format (MP3: MP3 recording, WAV: PCM recording)

# **Basic Operation**

# About the screens

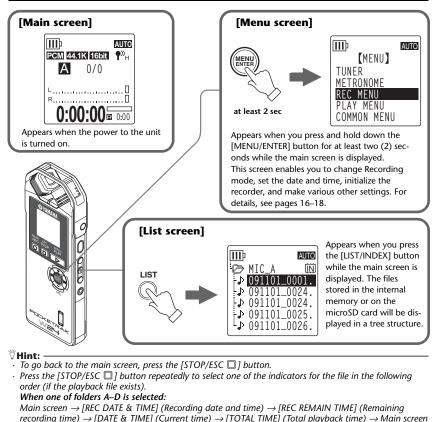

### When folder M is selected:

Main screen  $\rightarrow$  [DATE & TIME] (Current time)  $\rightarrow$  [TOTAL TIME] (Total playback time)  $\rightarrow$  Main screen

# Setting the menu items

The following section explains how to set the menu items. The example here describes how to select "MP3 128kbps" for the Recording mode.

1. Press and hold down the [MENU/ENTER] button for at least two (2) seconds while the main screen is displayed.

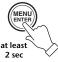

 Press the [VOL +/-] buttons to select [REC MENU], then press the [MENU/ ENTER] button.

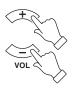

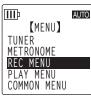

- Press the [VOL +/-] buttons to select [REC MODE], then press the [MENU/ ENTER] button.
- Press the [VOL +/-], [I◄]/[►] buttons to select [MP3], then press the [MENU/ENTER] button.
- Press the [VOL +/-] buttons to select [128 kbps], then press the [MENU/ ENTER] button.

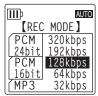

6. Press the [STOP/ESC ] ESC button twice. STOP The unit displays the main

The unit displays the main screen.

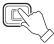

# Navigating the list screen

This section explains how to select a file from the list screen and play it back.

1. Press the [LIST/ INDEX] button while the main screen is displayed and the recorder is stopped. The unit displays the list screen.

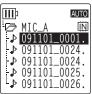

2. Press the [VOL +/-] buttons to select the file you wish to play.

To switch to a different folder, press the [FOLDER/A-B REPEAT] button (located on the right side panel) repeatedly or use the [VOL +/-], [I = ]/[I = ] buttons to select the desired folder.

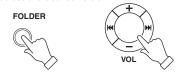

🖞 Hint:

- For more information about the folders, refer to "About files, folders and memory" on page 14.
- **3.** Press the [PLAY/SPEED ▷] button. The unit starts playing back the file.
- **4.** Press the [STOP/ESC ] button to stop playback.

# About the menu settings

### List of menus and menu items

Menu items are categorized into six menus: [TUNER] (Tuner settings), [METRONOME] (Metronome settings), [REC MENU] (Recording settings), [PLAY MENU] (Playback settings), [COM-MON MENU] (Global settings), and [EDIT MENU] (Edit settings).

### [TUNER] (Tuner settings)

| Menu items Description |                                      |  |
|------------------------|--------------------------------------|--|
| [START]                | Starts the tuner's pitch analysis.   |  |
| [CALIBRATE]            | Sets the standard pitch (frequency). |  |

### [Metronome] (Metronome settings)

| Menu items | Description                                  |  |
|------------|----------------------------------------------|--|
| [START]    | Starts the metronome.                        |  |
| [TEMPO]    | Sets the metronome tempo.                    |  |
| [BEAT]     | Sets the metronome beat pattern.             |  |
| [RECORD]   | Sets the metronome sound used for recording. |  |

### [REC MENU] (Recording settings)

| Menu items    | Description                                                                           |  |
|---------------|---------------------------------------------------------------------------------------|--|
| [REC MODE]    | Sets the recording quality.                                                           |  |
| [HPF]         | Turns the High Pass (Low Cut) Filter on or off.                                       |  |
| [REC LIMITER] | Turns the recording peak limiter on or off.                                           |  |
| [PEAK HOLD]   | Sets the recording peak hold time.                                                    |  |
| [REC SELECT]  | Selects a source connected to the external input jack.                                |  |
| [AUTO DIVIDE] | Divides a file automatically after a certain period of silence during record-<br>ing. |  |
| [SELF TIMER]  | Sets the time for the Self Timer recording.                                           |  |
| [VAS]         | Turns the VAS (Voice activated system) on or off.                                     |  |

### [PLAY MENU] (Playback settings)

| Menu items    | Description                                                                                                |  |
|---------------|----------------------------------------------------------------------------------------------------|--|
| [TIME SEARCH] | Sets the time to specify the playback start point.                                                         |  |
| [REPEAT]      | Sets the Repeat mode.                                                                                      |  |
| [PHRASE PLAY] | Sets the Phrase playback time (the number of seconds by which the play-<br>back point will be moved back). |  |
| [SKIP PLAY]   | Sets the Skip playback time (the amount of time by which the playback point will skip).                    |  |
| [SOUND EQ]    | Adjusts the tone.                                                                                          |  |

### [COMMON MENU] (Global settings)

| Menu items      | Description                                                      |  |  |  |
|-----------------|------------------------------------------------------------------|--|--|--|
| [BEEP SOUND]    | Sets the beep sound.                                             |  |  |  |
| [REC/PLAY LED]  | Sets the recording/playback indicator.                           |  |  |  |
| [DATE & TIME]   | Sets the calendar (date and time).                               |  |  |  |
| [REMOTE]        | Turns the remote lock and the remote LED indication on or off.   |  |  |  |
| [TIMER & ALARM] | Sets the recording timer and playback timer (alarm).             |  |  |  |
| [AUTO OFF]      | Sets the Auto Power Off function.                                |  |  |  |
| [BACKLIGHT]     | Sets the LCD backlight.                                          |  |  |  |
| [CONTRAST]      | Adjusts the LCD contrast.                                        |  |  |  |
| [RECYCLE BIN]   | Turns the Recycle Bin function on or off.                        |  |  |  |
| [FORMAT]        | Formats the internal memory or a microSD card (erases all data). |  |  |  |
| [MENU RESET]    | Initializes the menu settings.                                   |  |  |  |
| [VERSION]       | Indicates the firmware version information.                      |  |  |  |

### [EDIT MENU] (Edit settings)

| Menu items | Description                                     |  |  |  |
|------------|-------------------------------------------------|--|--|--|
| [DIVIDE]   | Divides a file into two at the specified point. |  |  |  |
| [FADE IN]  | Applies a fade-in effect to the recorded file.  |  |  |  |
| [FADE OUT] | Applies a fade-out effect to the recorded file. |  |  |  |

# POCKETRAK W24 Owner's Manual 19

# Quick Guide

# Recording

### **Before recording**

The recorder enables you to record audio at a superior level of quality by setting the Recording mode, ALC (Auto Level Control) function, microphone sensitivity, Hi Pass (Low Cut) Filter and other functions. This section explains how to attach the wind screen, Recording mode and the ALC (Auto Level Control) function. Please refer to the Reference Manual (PDF file) for information on the other functions.

### Attaching the wind screen

The recorder features a highly sensitive internal stereo microphone, which can pick up faint noises, such as the wind, or a gentle breeze from an air cooling device, or even a breath that hits the microphone directly. Yamaha recommends that you cover the microphone openings with the windscreen to reduce such noise in a recording environment. In addition, Yamaha recommends that you turn on the High Pass Filter via menu item [HPF] (see page 17, PDF reference manual) to further reduce the noise.

### About Recording mode

The recorder records audio in the MP3 or PCM (WAV) format. As a rule of thumb, select "PCM 44.1kHz/16 bit" (better sound quality) for the Recording mode to record a musical performance. Select "MP3 128kbps" (smaller data size) to record musical practice sessions or conference meetings. If you want to record audio at a much higher level of sound quality, select "PCM 96kHz."

### 🛱 Hint: –

- In PCM mode, non-compressed audio data will be recorded. In MP3 mode, compressed audio data will be recorded. If you choose an option that offers better sound quality, the data size will be larger and the remaining available recording time will be shorter. Select a Recording mode that will suit your purposes, based on your priorities (better sound quality or longer recording time) (see page 20).
- · If you plan to create an audio CD from the recordings, select "PCM 44.1kHz/16 bit".

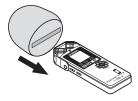

| Recording<br>format | Sampling frequency,<br>bit depth, bit rate      | File<br>extension | Application examples                                                                                                    |                           |
|---------------------|-------------------------------------------------|-------------------|----------------------------------------------------------------------------------------------------|---------------------------|
| РСМ                 | 96 kHz/16 bit, 24bit<br>88.2 kHz /16 bit, 24bit | .WAV              | Recording a musical performance,<br>creating a master recording, creat-<br>ing a CD, and recording other orig-<br>inal sound sources | Higher sound              |
|                     | 48 kHz/16 bit, 24bit                            |                   |                                                                                                    | quality                   |
| MP3                 | 44.1 kHz/16 bit, 24bit<br>320 kbps              |                   | High-quality recording of musical<br>practice sessions, conference meet-<br>ings, etc. compressed into a smaller<br>size file        | ▲                         |
|                     | 192 kbps                                        |                   |                                                                                                    |                           |
|                     | 128 kbps                                        |                   |                                                                                                    | Standard<br>sound quality |
|                     | 64 kbps                                         |                   | Recordings for which extended<br>duration is more important than<br>sound quality ("32kbps" indicates a<br>monaural recording.)      | ♦                         |
|                     | 32 kbps                                         |                   |                                                                                                    | Longer<br>recording time  |

### Recording mode and application examples

### Estimated available recording time (with internal 2GB memory)

| Recording<br>mode |       |         | Available recording<br>time (estimated) |
|-------------------|-------|---------|-----------------------------------------|
| 24b               | 2464  | 96kHz   | About 55 minutes                        |
|                   |       | 88.2kHz | About 1 hour                            |
|                   | ZHDIL | 48kHz   | About 1 hour 50 minutes                 |
| РСМ               |       | 44.1kHz | About 2 hours                           |
| r Civi            |       | 96kHz   | About 1 hour 25 minutes                 |
|                   | 16bit | 88.2kHz | About 1 hour 30 minutes                 |
|                   |       | 48kHz   | About 2 hours 50 minutes                |
|                   |       | 44.1kHz | About 3 hours                           |

| Recording<br>mode |         | Available recording<br>time (estimated) |
|-------------------|---------|-----------------------------------------|
|                   | 320kbps | About 13 hours 30 minutes               |
|                   | 192kbps | About 22 hours 30 minutes               |
| MP3               | 128kbps | About 34 hours                          |
|                   | 64kbps  | About 68 hours                          |
|                   | 32kbps  | About 136 hours                         |

- \* If you record multiple files, the total available recording time will be shorter than those estimated above.
- \* When you purchase the recorder, the Owner's Manual and Reference Manual are stored in PDF format in the internal memory. Therefore, the actual available recording time is less than the above time.
- \* The largest available recording space (for continuous recording) in one file is 2GB.

### ■ About the ALC (Auto Level Control) function

The Auto Level Control function automatically adjusts the recording level in response to the source level so that the resulting recording will be tighter dynamically.

|             | ALC OFF                                                                                                | ALC ON                                                                                                    |
|-------------|----------------------------------------------------------------------------------------------------|----------------------------------------------------------------------------------------------------|
| Feature     | The recording will accurately rep-<br>resent the original sound, and<br>maintain sound dynamics as is. | The recording dynamics will be adjusted. Louder sounds will be quieter and softer sounds will be louder. This setting will reduce distortion and is better for recording dictation. |
| Application | Musical performance and nature recordings                                                              | Musical practice, conference meetings and interview recordings                                                                                                    |

20

## Simple recording (musical practice, meeting, etc.)

Before recording, set the [ALC] switch to [ON] and the [MIC SENS] (microphone sensitivity) switch to [HIGH].

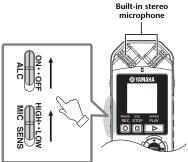

 Point the built-in stereo microphone toward the sound source, then press the [REC/PAUSE ] button.

The LED lights up in red and recording begins.

🖞 Hint: •

 If the recording level is too high (see page 22), set the [MIC SENS] (microphone sensitivity) switch (located on the side panel) to [LOW].

2. Press the [STOP/ESC ] button to stop recording.

The LED turns off and the unit displays the main screen.

### Note: \_\_

 Press the [REC/PAUSE ○] button again to pause recording. Press the [REC/PAUSE ○] button again to resume recording.

# Recording a musical performance

Before recording, set the [ALC] switch to [OFF] and the [MIC SENS] (microphone sensitivity) switch to [LOW].

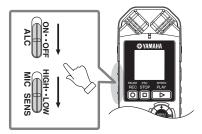

 Point the built-in stereo microphone toward the sound source, then press the [REC/PAUSE ] button.

The unit enters recording [STANDBY] mode. The LED indicator flashes slowly in red. Recording has not started yet.

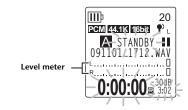

### Note: \_\_

• The level meter will move left or right in response to the sound level from the microphone.

 Press the [I◄◀]/[►►I] buttons to adjust the INPUT level (recording level).

Adjust the recording level while playing music toward the microphone.

### 🛱 Hint: -

### Setting the recording peak limiter When the recording peak limiter is set to ON, the recorder reduces sound distortion by automatically adjusting excessive peaks.

It is recommended that you set the limiter to ON when you record audio.

To set the recording peak limiter to ON, press and hold down the [MENU/ENTER] button for at least two seconds, then select [REC MENU]  $\rightarrow$ [REC LIMITER]  $\rightarrow$  [ON].

The peak limiter is available only when the [ALC] switch is set to [OFF].

### Adjusting the recording level

You can adjust the recording level in the range of 0 through 40.

When the recording level is set to "0," silence will be recorded.

 Setting an appropriate recording level Adjust the recording level so that at the loudest source volume the level meter will move as far to the right as possible without deflecting all the way (and so that the recording LED will NOT flash rapidly during recording).

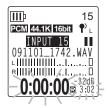

 If the recording level is too low: Press the [▶▶] button to adjust the recording level so that the level meter will move moderately to the right.

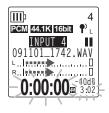

### Note:

- If an appropriate recording level cannot be achieved even if you raise the level to "40," slide the [MIC SENS] switch (located on the side panel) to [HIGH].
- If the recording level is too high: The level meter frequently will move all the way to the right, the recording LED will flash rapidly, and the "PEAK" indicator will appear on screen.

Press the [ ] button to lower the recording level.

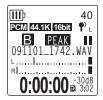

**3.** Press the [REC/PAUSE O] button again. The LED lights up in red and recording begins.

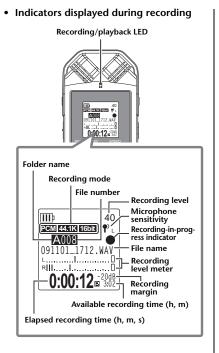

### ∜Hint:

• Recording margin: space or margin (expressed in dB) between 0dB and the input peak levels.

**4.** Press the [STOP/ESC □] button to stop recording.

The LED turns off and the unit displays the main screen.

# Selecting a folder and memory for recording

1. Press the [FOLDER/A-B REPEAT] button located on the side panel.

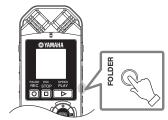

### 🖔 Hint: 🛛

- For more information about the folders, refer to "About files, folders and memory" on page 14.
- Press the [VOL +/-], [I◄◀]/[►►] buttons to select a folder (A–D) into which to record a file, then press the [MENU/ENTER] button.

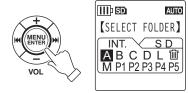

### 🖞 Hint: -

- To switch between the recorder's internal memory and the installed microSD card, press the [VOL +] button, then the [I◄◀]/[➡] buttons to select [INT.] (internal memory) or [SD] (microSD card). Press the [MENU/ENTER] button to confirm, and then select a folder.
- Go to Step 1 of the "Simple recording" or "Recording a musical performance" section for information on how to start recording.

# Playback

The recorder plays MP3 and WMA format files as well as WAV format files recorded on the unit. To play a file recorded on the unit, select a folder from the MIC (A–D) folders or the LINE (L) folder. To play a file transferred from a computer, select the MUSIC (M) folder.

1. While the main screen is displayed, press the [FOLDER/A-B REPEAT] button located on the side panel.

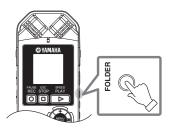

∜Hint: ∙

- For more information about the folders, refer to "About files, folders and memory" on page 14.
- Press the [VOL +/-], [I◄]/[►►] buttons to select a folder from which to play a file, then press the [MENU/ENTER] button.

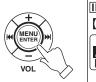

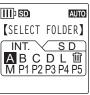

- ∜Hint: ·
- To switch between the recorder's internal memory and the installed microSD card, press the [VOL +] button, then the [◄¶/(▶♥] buttons to select [INT.] (internal memory) or [SD] (microSD card). Press the [MENU/ENTER] button to confirm, and then select a folder.
- 3. Press the [I◄◀]/[►►I] buttons to select the desired file number.

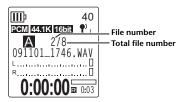

 Press the [PLAY/SPEED ▷] button. The LED lights up in green and playback starts.

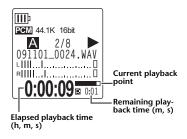

- Press the [VOL +/-] buttons to set the proper playback volume level. The level can be set in 21 steps (0–20).
- 6. Press the [STOP/ESC ] button to stop playback.

# Deleting

### Managing the Recycle Bin

If you delete a file on the recorder while the Recycle Bin function is active, the file will be moved to the Recycle Bin (W) folder temporarily so that you can restore it later if necessary. In this way, you do not have to worry about deleting a file accidentally.

When you purchase the recorder, the Recycle Bin function is already activated.

- The Recycle Bin folder can accommodate up to 199 files. If the Recycle Bin folder is full, you cannot delete any more files. In this event, move some files from the Recycle Bin folder to the original folder (see PDF reference manual), or empty the Recycle Bin folder.
- When the Recycle Bin is full, you must empty it to increase the remaining recording time. Otherwise, you may be unable to record. Empty the Recycle Bin regularly (see PDF reference manual).
- You cannot move files from the M folder to the Recycle Bin folder, regardless of whether the Recycle Bin function is on or off. These files will be deleted completely by the delete operation.

Press the [PLAY/SPEED  $\triangleright$ ] button again to resume playback.

🖔 Hint: -

• You can play the files in each folder from the list screen (see page 16).

# Deleting a selected file

- 1. While the main screen is displayed, press the [FOLDER/A-B REPEAT] button located on the side panel.
- Press the [VOL +/-], [I◄]/[►] buttons to select a folder from which to delete a file, then press the [MENU/ENTER] button.

### 🖔 Hint: -

• For more information about the folders, refer to "About files, folders and memory" on page 14.

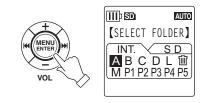

### <sup>™</sup>Hint:

 To switch between the recorder's internal memory and the installed microSD card, press the [VOL +] button, then the [I<<]/[>)[buttons to select [INT.] (internal memory) or [SD] (microSD card). Press the [MENU/ENTER] button to confirm, and then select a folder.  Press the [I◄]/[►] buttons to select the file number of a file to delete.

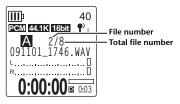

4. Press the [DELETE] button located on the side panel.

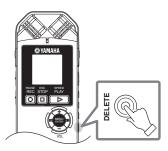

 When the [DELETE MENU] screen is displayed, press the [VOL +/-] buttons to select [FILE], then press the [MENU/ ENTER] button.

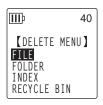

6. When the [DELETE FILE] screen is displayed, press the [◄◀]/[►►] buttons to select [DELETE], then press the [MENU/ENTER] button.

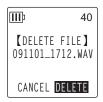

The unit displays the message "DELET-ING..." and the file is deleted.

### Note: \_\_

 If the Recycle Bin function is active (factory default setting), the file will move to the Recycle Bin.
 When The unit displays "MOVED TO RECYCLE BIN," select [OK], then press the [MENU/ ENTER] button.

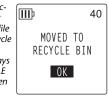

### ∜Hint:

 To delete all files from a folder, select [FOLDER] instead of [FILE] in Step 5.

# Using the Recorder with a Computer

You can transfer audio files stored in the internal memory or on a microSD card to a computer by connecting the recorder to the computer via the included USB cable. Transferred files are compatible for playback with Windows Media Player and iTunes. You can edit files using the included "Cubase AI" DAW software. You can also transfer audio files from a computer to the recorder for playback.

# **Computer system requirements**

### Windows

Computer: Windows-based computer with built-in USB interface OS: Windows 7, Vista, XP Professional/Home Edition

### Macintosh

Computer: Macintosh computer with built-in USB interface OS: Mac OS X 10.4, 10.5, 10.6

### Note: \_

 Visit the web site below for the latest information on system requirements: http://www.yamahasynth.com/

# Connecting the recorder to your computer

- **1.** Start the computer.
- Make sure the recorder is turned off, and then connect the included USB cable to the recorder.

### \land CAUTION

 Be sure to use the USB cable that was included with the recorder. The use of an improper cable may damage the terminal and result in a malfunction.

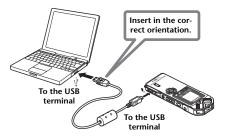

Once the recorder is recognized by the computer, the following display appears on the screen.

### Connected to PC

Transmitting to/from PC

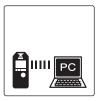

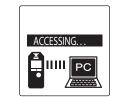

If nothing appears on the computer display, or if the above screen fails to appear on the recorder, follow the steps below:

- Exit (quit) all running applications.
- Disconnect all external USB devices (excluding a properly working mouse and keyboard), then connect only the recorder.
- If the computer features multiple USB terminals, use a different USB terminal to connect the recorder.
- If the recorder is connected via a bus-powered USB hub, remove the hub, then use the included USB cable to connect the recorder directly to the computer's USB terminal.

### Precautions when using the USB terminal

Be sure to observe the following points when connecting to the computer's USB interface. If you do not observe these points, you risk freezing the computer, corrupting the data, and losing the data. If the computer or the recorder freezes, restart the application software such as Windows Media Player or OS.

- Never disconnect the USB cable while data is being transferred.
- Be sure to wake the computer from sleep/suspended/standby mode before making a connection to the computer's USB connector.
- Quit all applications running on the computer before connecting or disconnecting the USB cable.

### Note:

• The screens, menu items and buttons displayed on your computer may not exactly match those shown in this manual, depending on the OS version or manufacturer of your computer. (This manual uses Windows XP and Mac OS X as examples.)

# Loading audio files

### Windows:

- 1. Connect the recorder to the computer.
- 2. Open [My Computer] from the [start] menu.
- 3. Double-click [PRW24] or [PRW24SD].
- Double-click the folder (MIC\_A MIC\_D) that contains the file that you wish to load to your computer.
- 5. Copy the file to the desired location on the computer.

### Macintosh:

- 1. Connect the recorder to the computer.
- 2. Double-click the drive icon [PRW24] or [PRW24SD] of the recorder that appears on the desktop.
- 3. Double-click the folder (MIC\_A MIC\_D) that contains the file that you wish to load to your computer.
- 4. Copy the file to the desired location on the computer.

### Transferring audio files from the computer to the recorder

In Step 4 (for Windows) or Step 3 (for Macintosh), drag and drop the audio files that you wish to transfer (such as MP3 files or WMA files) into the [MUSIC] folder. The MUSIC (M) folder stores music and other audio files transferred from a connected computer.

Before transferring audio files to the MIC (A–D) folders or LINE (L) folder, rename the files following the file naming rules (see page 14). The unit will not play files that do not comply with the file naming rules, unless they are in the MUSIC (M) folder.

# Disconnecting the recorder from your computer

### Windows:

- Click " " on the taskbar at the bottom right on the Windows screen, then click [Safely remove USB Mass Storage Device].
- **2.** After the computer displays the message shown on the right, disconnect the USB cable.

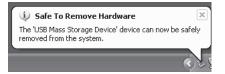

### Macintosh:

- 1. Drag and drop the drive icon [PRW24] or [PRW24SD] of the recorder on the desktop into the Trash Can.
- After the drive icon [PRW24] or [PRW24SD] disappears from the desktop, disconnect the USB cable.

### SPECIAL NOTICE

- The software included in the accessory disk and the copyrights thereof are under exclusive ownership by Steinberg Media Technologies GmbH.
- Use of the software and this manual is governed by the license agreement which the purchaser fully agrees to upon breaking the seal of the software packaging. (Please read carefully the Software Licensing Agreement at the end of this manual before installing the application.)
- Copying of the software or reproduction of this manual in whole or in part by any means is expressly forbidden without the written consent of the manufacturer.
- Yamaha makes no representations or warranties with regard to the use of the software and documentation and cannot be held responsible for the results of the use of this manual and the software.
- This disk is NOT for audio/visual purpose. Do not attempt to play the disk on an audio/visual CD/DVD player. Doing so may result in irreparable damage to your player.
- For information about the minimum system requirements and latest information of the software in the disk, check the web site below.
   →<http://www.yamahasynth.com/>
- Note that Yamaha does not offer technical support for the DAW software in the accessory disk.

### About the DAW software in the accessory disk

The accessory disk contains DAW software both for Windows and Macintosh.

### NOTE:

- Make sure to install DAW software under the "Administrator" account.
- In order to have continuous use of the DAW software in the accessory disk, including support and other benefits, you will need to register the software and activate your software license by starting it while the computer is connected to the Internet. Click the "Register Now" button shown when the software is started, then fill in all required fields for registration. If you do not register the software, you will be unable to use it after a limited period of time expires.
- If you are using a Macintosh computer, double-click the "\*\*\*.mpkg" file to start installation.

For information about the minimum system requirements and latest information on the software in the disk, check the web site below.

<http://www.yamahasynth.com/>

### About software support

Support for the DAW software in the accessory disk is provided by Steinberg on its website at the following address.

http://www.steinberg.net

You can visit the Steinberg site also via the Help menu of the included DAW software. (The Help menu also includes the PDF manual and other information on the software.)

# ATTENTION SOFTWARE LICENSE AGREEMENT

PLEASE READ THIS SOFTWARE LICENSE AGREEMENT ("AGREEMENT") CAREFULLY BEFORE USING THIS SOFTWARE. YOU ARE ONLY PERMITTED TO USE THIS SOFTWARE PURSUANT TO THE TERMS AND CONDITIONS OF THIS AGREEMENT. THIS AGREEMENT IS BETWEEN YOU (AS AN INDIVIDUAL OR LEGAL ENTITY) AND YAMAHA CORPORATION ("YAMAHA").

BY BREAKING THE SEAL OF THIS PACKAGE YOU ARE AGREEING TO BE BOUND BY THE TERMS OF THIS LICENSE. IF YOU DO NOT AGREE WITH THE TERMS, DO NOT INSTALL, COPY, OR OTHERWISE USE THIS SOFTWARE.

THIS AGREEMENT PROVIDES YOUR USE-CONDITIONS ABOUT THE "DAW" SOFTWARE OF STEINBERG MEDIA TECHNOL-OGIES GMBH("STEINBERG") WHICH IS BUNDLED WITH THIS PRODUCT. SINCE THE END-USER SOFTWARE LICENSE AGREEMENT (EUSLA) SHOWN ON YOUR PC-DISPLAY IN YOUR INSTALLING THE "DAW" SOFTWARE IS REPLACED BY THIS AGREEMENT, YOU SHOULD DISREGARD THE EUSLA. THAT IS, IN THE INSTALLING PROCESS, YOU SHOULD SELECT "AGREE" WITH THE EUSLA, WITHOUT YOUR JUDGMENT THERETO, SO AS TO PROCEED TO THE NEXT PAGE.

### 1. GRANT OF LICENSE AND COPYRIGHT

Yamaha hereby grants you the right to use one copy of the software program(s) and data ("SOFTWARE") accompanying this Agreement. The term SOFTWARE shall encompass any updates to the accompanying software and data. The SOFTWARE is owned by STEINBERG, and is protected by relevant copyright laws and all applicable treaty provisions. Yamaha has acquired the sublicense right to license you to use the SOFTWARE. While you are entitled to claim ownership of the data created with the use of SOFTWARE, the SOFTWARE will continue to be protected under relevant copyrights.

- You may use the SOFTWARE on a single computer.
- You may make one copy of the SOFTWARE in machine-readable form for backup purposes only, if the SOFTWARE is on media where such backup copy is permitted. On the backup copy, you must reproduce Yamaha's copyright notice and any other proprietary legends that were on the original copy of the SOFT-WARE.
- You may permanently transfer to a third party all your rights in the SOFTWARE only when you transfer this product together, provided that you do not retain any copies and the recipient reads and agrees to the terms of this Agreement.

### 2. RESTRICTIONS

- You may not engage in reverse engineering, disassembly, decompilation or otherwise deriving a source code form of the SOFTWARE by any method whatsoever.
- You may not reproduce, modify, change, rent, lease, or distribute the SOFTWARE in whole or in part, or create derivative works of the SOFTWARE.

- You may not electronically transmit the SOFTWARE from one computer to another or share the SOFTWARE in a network with other computers.
- You may not use the SOFTWARE to distribute illegal data or data that violates public policy.
- You may not initiate services based on the use of the SOFTWARE without permission by Yamaha Corporation.
- Copyrighted data, including but not limited to MIDI data for songs, obtained by means of the SOFTWARE, are subject to the following restrictions which you must observe.
- Data received by means of the SOFTWARE may not be used for any commercial purposes without permission of the copyright owner.
- Data received by means of the SOFTWARE may not be duplicated, transferred, or distributed, or played back or performed for listeners in public without permission of the copyright owner.
- The encryption of data received by means of the SOFT-WARE may not be removed nor may the electronic watermark be modified without permission of the copyright owner.

### 3. TERMINATION

This Agreement becomes effective on the day that you receive the SOFTWARE and remains effective until terminated. If any copyright law or provisions of this Agreement is violated, the Agreement shall terminate automatically and immediately without notice from Yamaha. Upon such termination, you must immediately destroy the licensed SOFTWARE, any accompanying written documents and all copies thereof.

### 4. LIMITED WARRANTY ON MEDIA

As to SOFTWARE sold on tangible media, Yamaha warrants that the tangible media on which the SOFTWARE is recorded will be free from defects in materials and workmanship under normal use for a period of fourteen (14) days from the date of receipt, as evidenced by a copy of the receipt. Yamaha's entire liability and your exclusive remedy will be replacement of the defective media if it is returned to Yamaha or an authorized Yamaha dealer within fourteen days with a copy of the receipt. Yamaha 's not responsible for replacing media damaged by accident, abuse or misapplication. TO THE FULLEST EXTENT PER-MITTED BY LAW, YAMAHA EXPRESSLY DISCLAIMS ANY IMPLIED WARRANTIES ON THE TANGIBLE MEDIA, INCLUDING THE IMPLIED WARRANTIES OF MERCHANT-ABILITY AND FITNESS FOR A PARTICULAR PURPOSE.

### 5. DISCLAIMER OF WARRANTY ON SOFTWARE

You expressly acknowledge and agree that use of the SOFTWARE is at your sole risk. The SOFTWARE and related documentation are provided "AS IS" and without warranty of any kind. NOTWITH-STANDING ANY OTHER PROVISION OF THIS AGREEMENT, YAMAHA EXPRESSLY DISCLAIMS ALL WARRANTIES AS TO THE SOFTWARE, EXPRESS, AND IMPLIED, INCLUDING BUT NOT LIMITED TO THE IMPLIED WARRANTIES OF MER-CHANTABILITY, FITNESS FOR A PARTICULAR PUR-POSE AND NON-INFRINGEMENT OF THIRD PARTY RIGHTS. SPECIFICALLY, BUT WITHOUT LIMITING THE FOREGOING, YAMAHA DOES NOT WARRANT THAT THE SOFTWARE WILL MEET YOUR REOUIREMENTS, THAT THE OPERATION OF THE SOFTWARE WILL BE UNINTERRUPTED OR ERROR-FREE, OR THAT DEFECTS IN THE SOFT-WARE WILL BE CORRECTED.

### 6. LIMITATION OF LIABILITY

YAMAHA'S ENTIRE OBLIGATION HEREUNDER SHALL BE TO PERMIT USE OF THE SOFTWARE UNDER THE TERMS HEREOF. IN NO EVENT SHALL YAMAHA BE LIABLE TO YOU OR ANY OTHER PERSON FOR ANY DAMAGES, INCLUDING, WITHOUT LIMITATION, ANY DIRECT, INDI-RECT, INCIDENTAL OR CONSEQUENTIAL DAMAGES, EXPENSES, LOST PROFITS, LOST DATA OR OTHER DAM-AGES ARISING OUT OF THE USE, MISUSE OR INABILITY TO USE THE SOFTWARE, EVEN IF YAMAHA OR AN AUTHORIZED DEALER HAS BEEN ADVISED OF THE POSSI-BILITY OF SUCH DAMAGES. In no event shall Yamaha's total liability to you for all damages, losses and causes of action (whether in contract, tort or otherwise) exceed the amount paid for the SOFTWARE.

### 7. GENERAL

This Agreement shall be interpreted according to and governed by Japanese law without reference to principles of conflict of laws. Any dispute or procedure shall be heard before the Tokyo District Court in Japan. If for any reason a court of competent jurisdiction finds any portion of this Agreement to be unenforceable, the remainder of this Agreement shall continue in full force and effect.

### 8. COMPLETE AGREEMENT

This Agreement constitutes the entire agreement between the parties with respect to use of the SOFTWARE and any accompanying written materials and supersedes all prior or contemporaneous understandings or agreements, written or oral, regarding the subject matter of this Agreement. No amendment or revision of this Agreement will be binding unless in writing and signed by a fully authorized representative of Yamaha.

For details of products, please contact your nearest Yamaha representative or the authorized distributor listed below.

### NORTH AMERICA

### CANADA

Yamaha Canada Music Ltd.

135 Milner Avenue, Scarborough, Ontario, M1S 3R1, Canada Tel: 416-298-1311

### U.S.A.

Yamaha Corporation of America 6600 Orangethorpe Ave., Buena Park, Calif. 90620, U.S.A. Tel: 714-522-9011

### CENTRAL & SOUTH AMERICA

### MEXICO

Yamaha de México S.A. de C.V. Calz. Javier Rojo Gómez #1149, Col. Guadalupe del Moral C.P. 09300, México, D.F., México Tel: 55-5804-0600

### BRAZIL

Yamaha Musical do Brasil Ltda.

Rua Joaquim Floriano, 913 - 4' andar, Itaim Bibi, CEP 04534-013 Sao Paulo, SP. BRAZIL Tel: 011-3704-1377

### ARGENTINA

Yamaha Music Latin America, S.A.

### Sucursal de Argentina

Olga Cossettini 1553, Piso 4 Norte Madero Este-C1107CEK Buenos Aires, Argentina Tel: 011-4119-7000

### PANAMA AND OTHER LATIN AMERICAN COUNTRIES/ CARIBBEAN COUNTRIES

Yamaha Music Latin America, S.A. Torre Banco General, Piso 7,

Urbanización Marbella, Calle 47 y Aquilino de la Guardia, Ciudad de Panamá, Panamá Tel: +507-269-5311

### EUROPE

### THE UNITED KINGDOM/ IRELAND

Yamaha Music U.K. Ltd. Sherbourne Drive, Tilbrook, Milton Keynes, MK7 8BL, England Tel: 01908-366700

### GERMANY

Yamaha Music Europe GmbH Siemensstraße 22-34, 25462 Rellingen, Germany Tel: 04101-3030

SWITZERLAND/ LIECHTENSTEIN Yamaha Music Europe GmbH Branch Switzerland in Zürich Seefeldstrasse 94, 8008 Zürich, Switzerland Tel: 01-383 3990

AUSTRIA Yamaha Music Europe GmbH Branch Austria Schleiergasse 20, A-1100 Wien, Austria Tel: 01-60203900

### CZECH REPUBLIC/SLOVAKIA/ HUNGARY/SLOVENIA Yamaha Music Europe GmbH Branch Austria Schleiergasse 20, A-1100 Wien,

Austria Tel: 01-602039025

### POLAND/LITHUANIA/LATVIA/ ESTONIA

Yamaha Music Europe GmbH Branch Sp.z o.o. Oddzial w Polsce ul. 17 Stycznia 56, PL-02-146 Warszawa, Poland Tel: 022-868-07-57

### THE NETHERLANDS/ BELGIUM/LUXEMBOURG Yamaha Music Europe Branch Benelux

Clarissenhof 5-b, 4133 AB Vianen, The Netherlands Tel: 0347-358 040

### FRANCE

Yamaha Musique France BP 70-77312 Marne-la-Vallée Cedex 2, France Tel: 01-64-61-4000

### ITALY

Yamaha Musica Italia S.P.A. Combo Division Viale Italia 88, 20020 Lainate (Milano), Italy Tel: 02-935-771

### SPAIN/PORTUGAL

Yamaha Música Ibérica, S.A. Ctra. de la Coruna km. 17, 200, 28230 Las Rozas (Madrid), Spain Tel: 91-639-8888

### GREECE

Philippos Nakas S.A. The Music House 147 Skiathou Street, 112-55 Athens, Greece Tel: 01-228 2160

SWEDEN

Yamaha Scandinavia AB J. A. Wettergrens Gata 1, Box 30053 S-400 43 Göteborg, Sweden Tel: 031 89 34 00

### DENMARK

**YS Copenhagen Liaison Office** Generatorvej 6A, DK-2730 Herlev, Denmark Tel: 44 92 49 00

### FINLAND

**F-Musiikki Oy** Kluuvikatu 6, P.O. Box 260, SF-00101 Helsinki, Finland Tel: 09 618511

### NORWAY

Norsk filial av Yamaha Scandinavia AB Grini Næringspark 1, N-1345 Østerås, Norway Tel: 67 16 77 70

### ICELAND

Skifan HF

Skeifan 17 P.O. Box 8120, IS-128 Reykjavik, Iceland Tel: 525 5000

### RUSSIA

Yamaha Music (Russia)

Office 4015, entrance 2, 21/5 Kuznetskii Most street, Moscow, 107996, Russia Tel: 495 626 0660

### OTHER EUROPEAN COUNTRIES

Yamaha Music Europe GmbH Siemensstraße 22-34, 25462 Rellingen, Germany Tel: +49-4101-3030

### AFRICA

### Yamaha Corporation, Asia-Pacific Music Marketing Group

Nakazawa-cho 10-1, Naka-ku, Hamamatsu, Japan 430-8650 Tel: +81-53-460-2312

### MIDDLE EAST

### TURKEY/CYPRUS

Yamaha Music Europe GmbH Siemensstraße 22-34, 25462 Rellingen, Germany Tel: 04101-3030

### OTHER COUNTRIES

Yamaha Music Gulf FZE LOB 16-513, P.O.Box 17328, Jubel Ali, Dubai, United Arab Emirates Tel: +971-4-881-5868

### ASIA

# THE PEOPLE'S REPUBLIC OF CHINA

# Yamaha Music & Electronics (China) Co.,Ltd.

2F, Yunhedasha, 1818 Xinzha-lu, Jingan-qu, Shanghai, China Tel: 021-6247-2211

### HONG KONG

### Tom Lee Music Co., Ltd.

11/F., Silvercord Tower 1, 30 Canton Road, Tsimshatsui, Kowloon, Hong Kong Tel: 2737-7688

### INDIA

Yamaha Music India Pvt. Ltd. 5F Ambience Corporate Tower Ambience Mall Complex Ambience Island, NH-8, Gurgaon-122001, Haryana, India Tel: 0124-466-5551

### INDONESIA

PT. Yamaha Music Indonesia (Distributor) PT. Nusantik

Gedung Yamaha Music Center, Jalan Jend. Gatot Subroto Kav. 4, Jakarta 12930, Indonesia Tel: 21-520-2577

### KOREA

Yamaha Music Korea Ltd. 8F, 9F, Dongsung Bldg. 158-9 Samsung-Dong, Kangnam-Gu, Seoul, Korea Tel: 080-004-0022

MALAYSIA Yamaha Music Malaysia, Sdn., Bhd.

Lot 8, Jalan Perbandaran, 47301 Kelana Jaya, Petaling Jaya, Selangor, Malaysia Tel: 3-78030900

### PHILIPPINES

Yupangco Music Corporation 339 Gil J. Puyat Avenue, P.O. Box 885 MCPO, Makati, Metro Manila, Philippines Tel: 819-7551

### SINGAPORE

Yamaha Music Asia Pte., Ltd. #03-11 A-Z Building 140 Paya Lebor Road, Singapore 409015 Tel: 747-4374

### TAIWAN

Yamaha KHS Music Co., Ltd. 3F, #6, Sec.2, Nan Jing E. Rd. Taipei. Taiwan 104, R.O.C.

Tel: 02-2511-8688

### THAILAND

Siam Music Yamaha Co., Ltd. 4, 6, 15 and 16th floor, Siam Motors Building, 891/1 Rama I Road, Wangmai, Pathumwan, Bangkok 10330, Thailand Tel: (0.2-15-2626

### OTHER ASIAN COUNTRIES

Yamaha Corporation, Asia-Pacific Music Marketing Group

Nakazawa-cho 10-1, Naka-ku, Hamamatsu, Japan 430-8650 Tel: +81-53-460-2317

### OCEANIA

### AUSTRALIA

Yamaha Music Australia Pty. Ltd. Level 1, 99 Queensbridge Street, Southbank, Victoria 3006, Australia Tel: 3-9693-5111

### NEW ZEALAND

Music Works LTD P.O.BOX 6246 Wellesley, Auckland 4680, New Zealand Tel: 9-634-0099

### COUNTRIES AND TRUST TERRITORIES IN PACIFIC OCEAN

Yamaha Corporation, Asia-Pacific Music Marketing Group

Nakazawa-cho 10-1, Naka-ku, Hamamatsu, Japan 430-8650 Tel: +81-53-460-2312

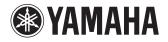

Yamaha Web Site (English only) http://www.yamahasynth.com/

Yamaha Manual Library http://www.yamaha.co.jp/manual/

C.S.G., Pro Audio Division © 2009-2011 Yamaha Corporation

1AJ6P1P0068-C 106IP-D0